# **Test Data Sets for** S-100 Navigational Equipment

 $I =$ 

av

**PLUGEPLAY** 

**3.3-3.6 Mar. 2020**

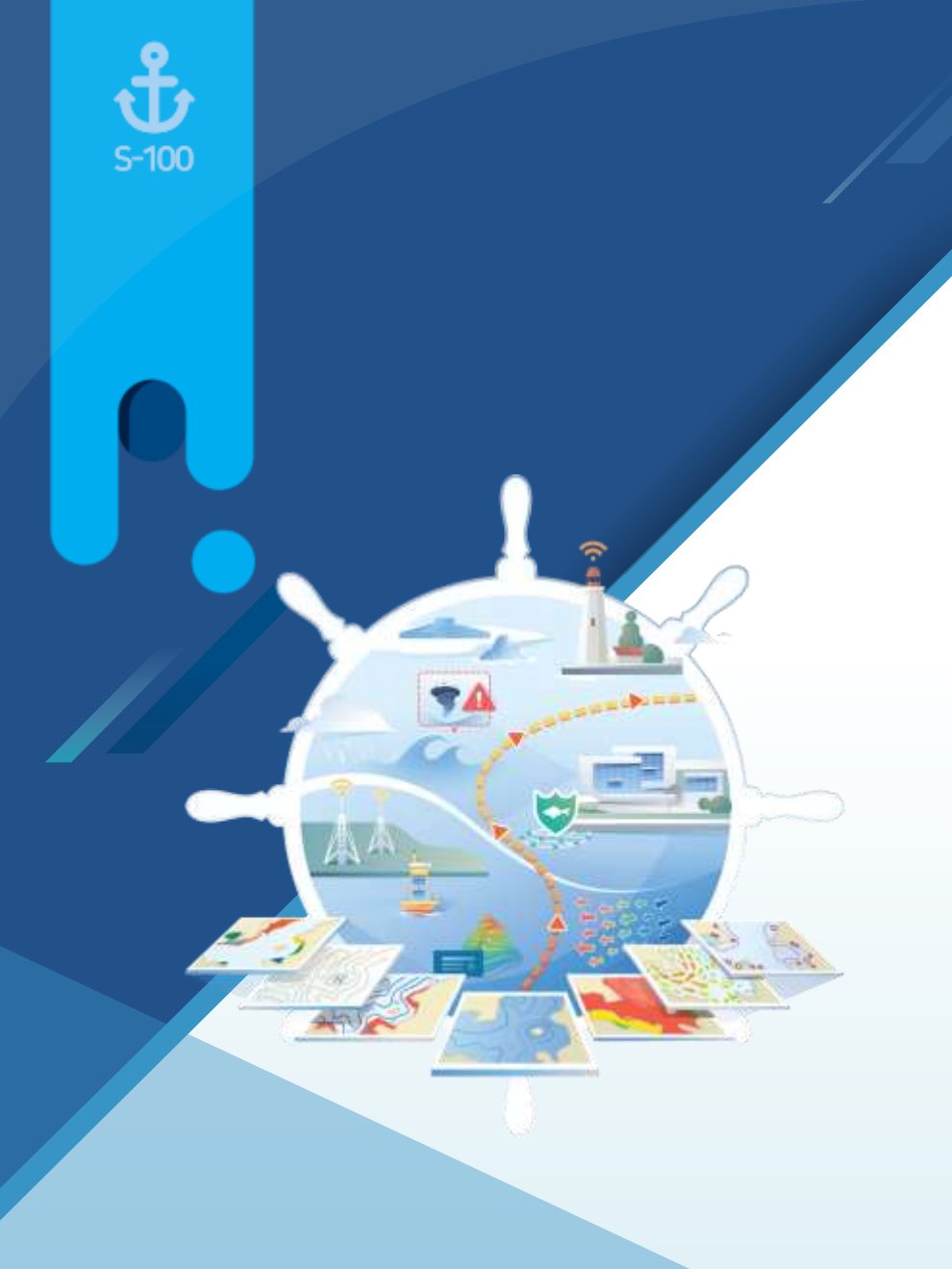

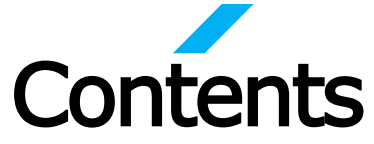

- 1. Introduction of TDS
- 2. TDS Organization
- 3. TDS for S-100 PSs

# 1 **Introduction of TDS**

 $\frac{1}{3}$ 

- S-100 hydrographic products will be provided via SMART e-Navigation service  $\frac{1}{2}$
- KHOA S-100 Test Data Sets is a package supporting the check to the e-Nav. system (ECS)  $\frac{1}{2}$

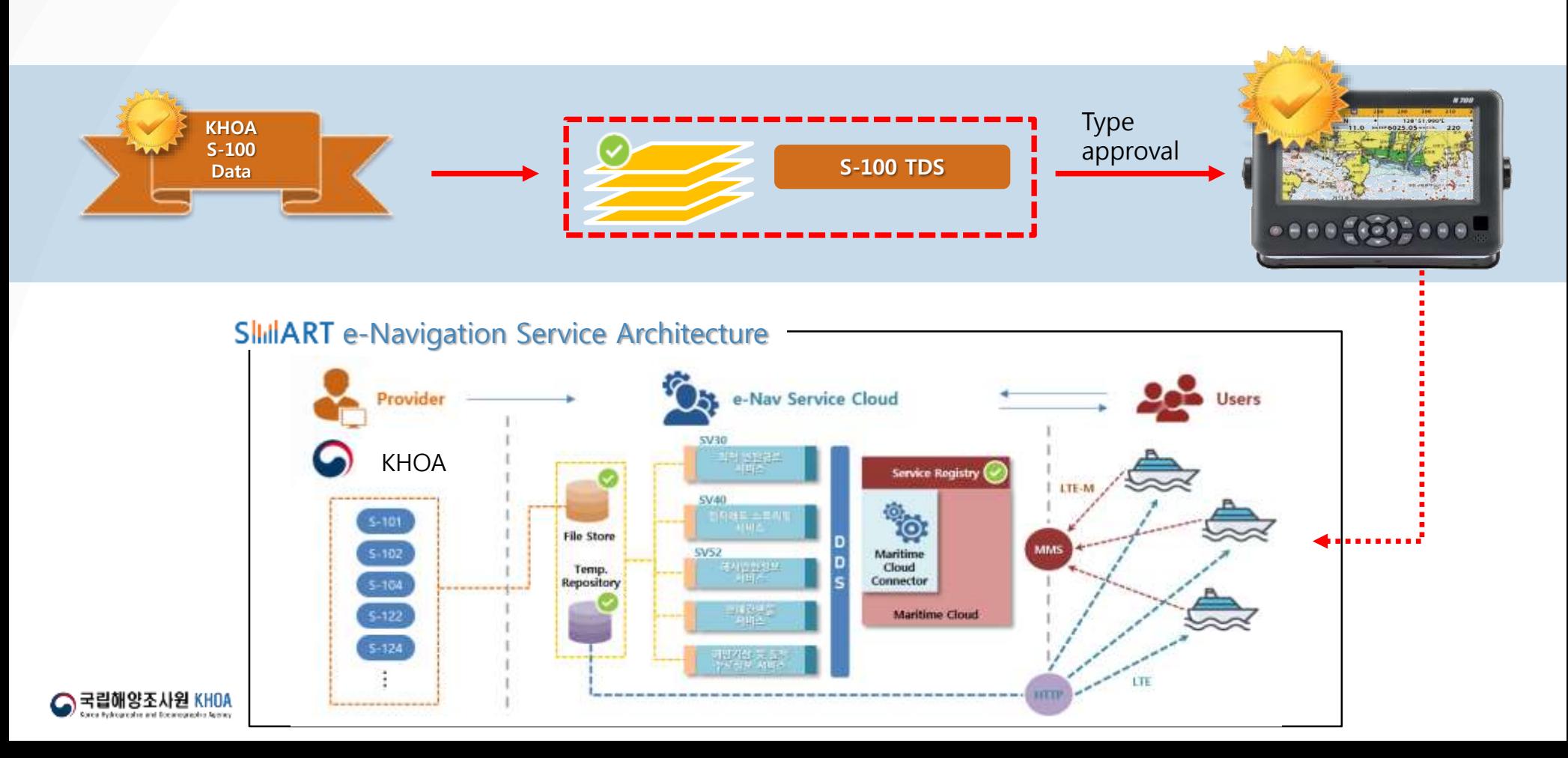

# $\frac{1}{\sqrt{2}}$  $\overline{2}$ **TDS Organization**

- TDS is composed of test scenario and test data for type approval in SMART e-Nav. Equipment  $\frac{1}{2}$
- Based on S-64 scenario and test data  $\frac{1}{2}$
- Reference to S-100 PSs edition 2019.  $\frac{\partial}{\partial x^i}$

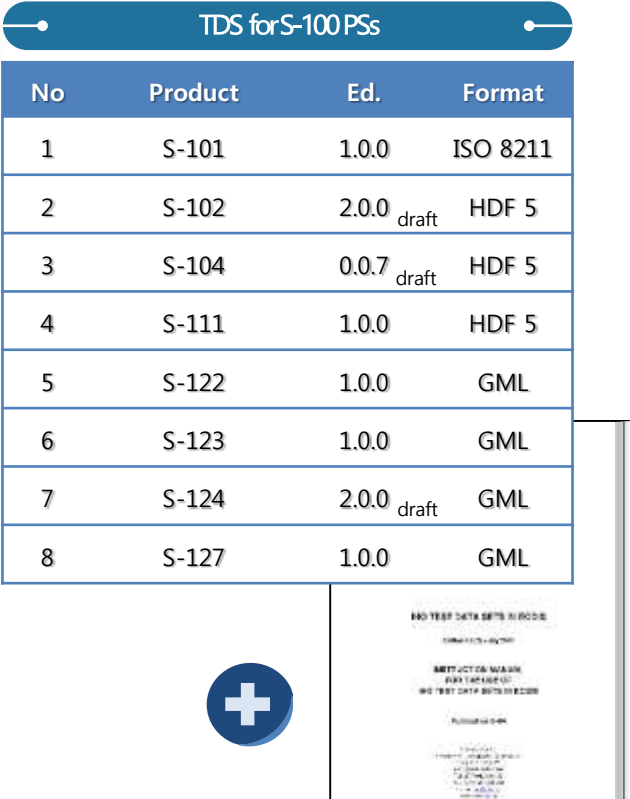

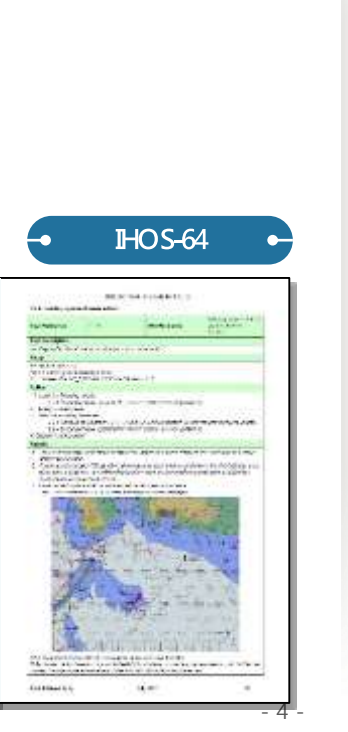

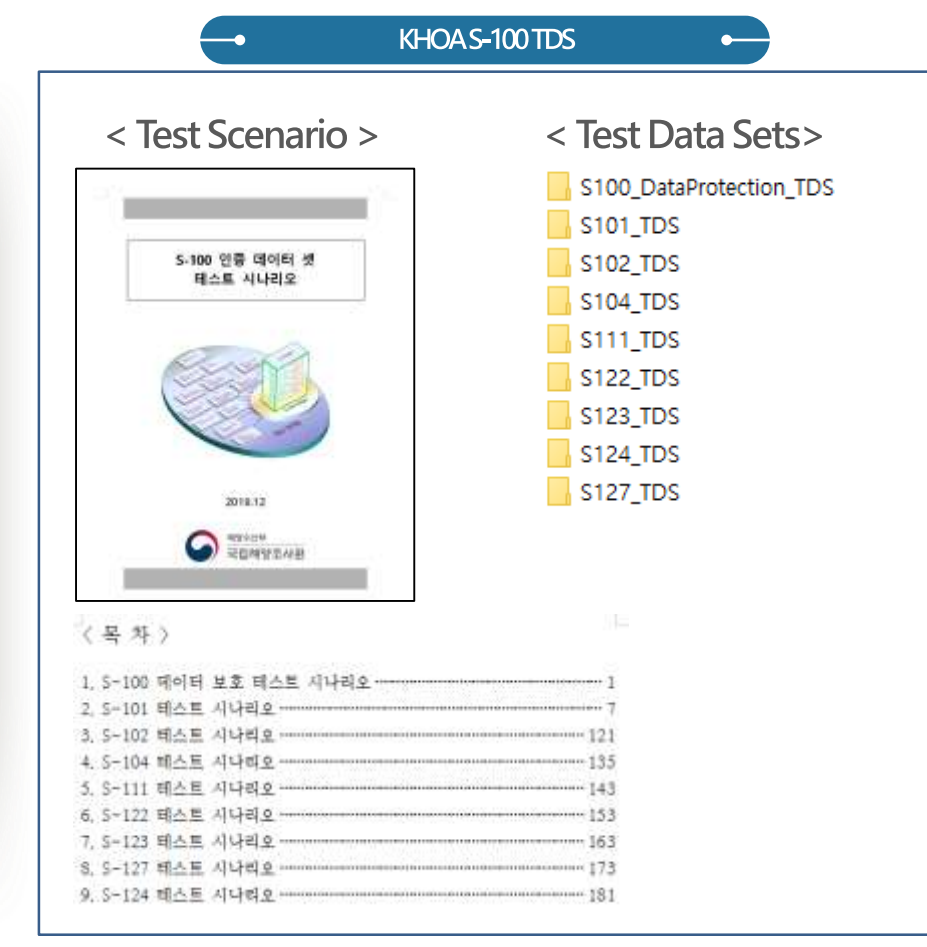

# $\overline{\mathbf{2}}$ **TDS Organization**

 $\frac{1}{\sqrt{2}}$ 

# **# Test Scenario**

Procedures and methodology to test the system  $\frac{1}{2}$ 

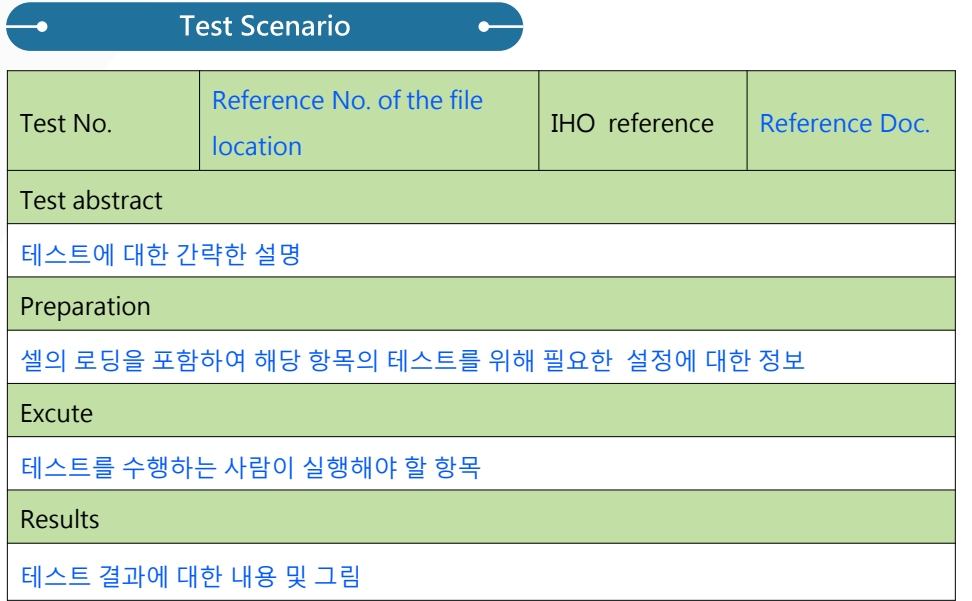

- Remark<br>The rest scenario is organized according to the classification of the test and consists of the preparation (system setting), execution items, and result required for each test.
- Each test comply with each items as specified in the  $\bullet$ scenario, and the results should be verified as indicated in ฮูตะร*ูปุ้¥ะดู*นtputdisplay. eshin and fineanegraphic Seeney

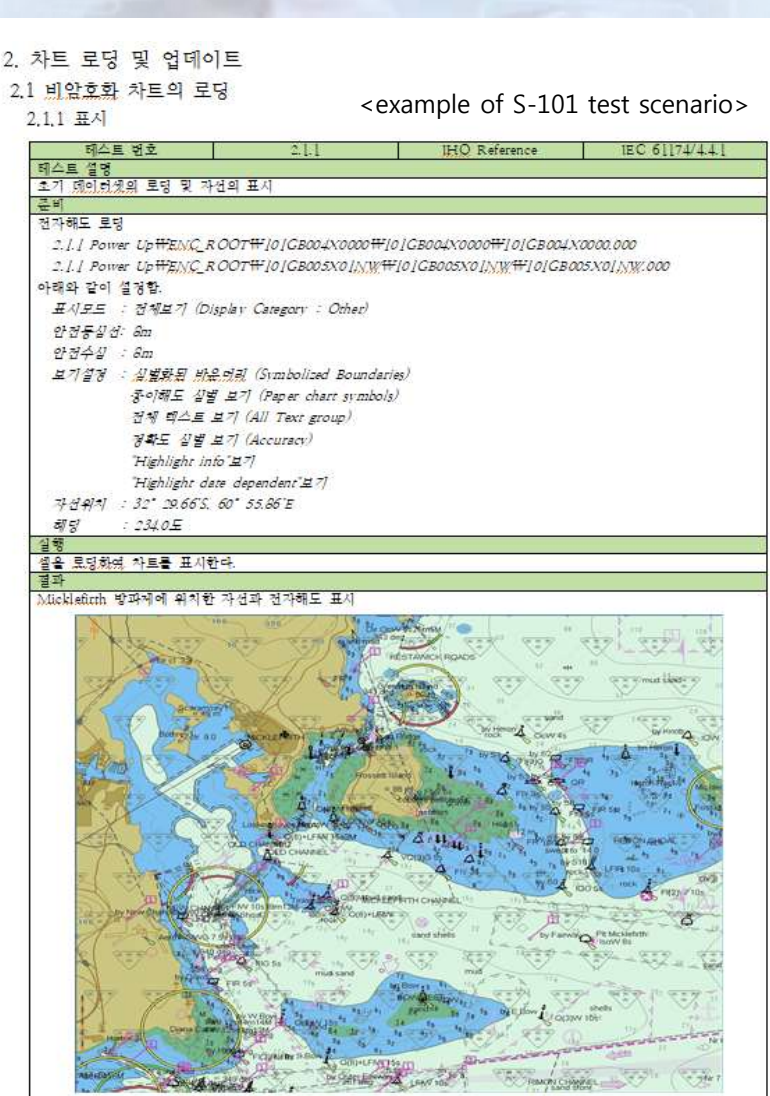

Note : [0]GB004X0000.000 로드 후 화면축척(Display Scale) [:60.000으로 설정

# $\overline{2}$ **TDS Organization**

 $\frac{1}{3}$ 

# **# Test Data Sets**

Test Data Set is a set of data required to perform the test scenario  $\frac{1}{2}$ 

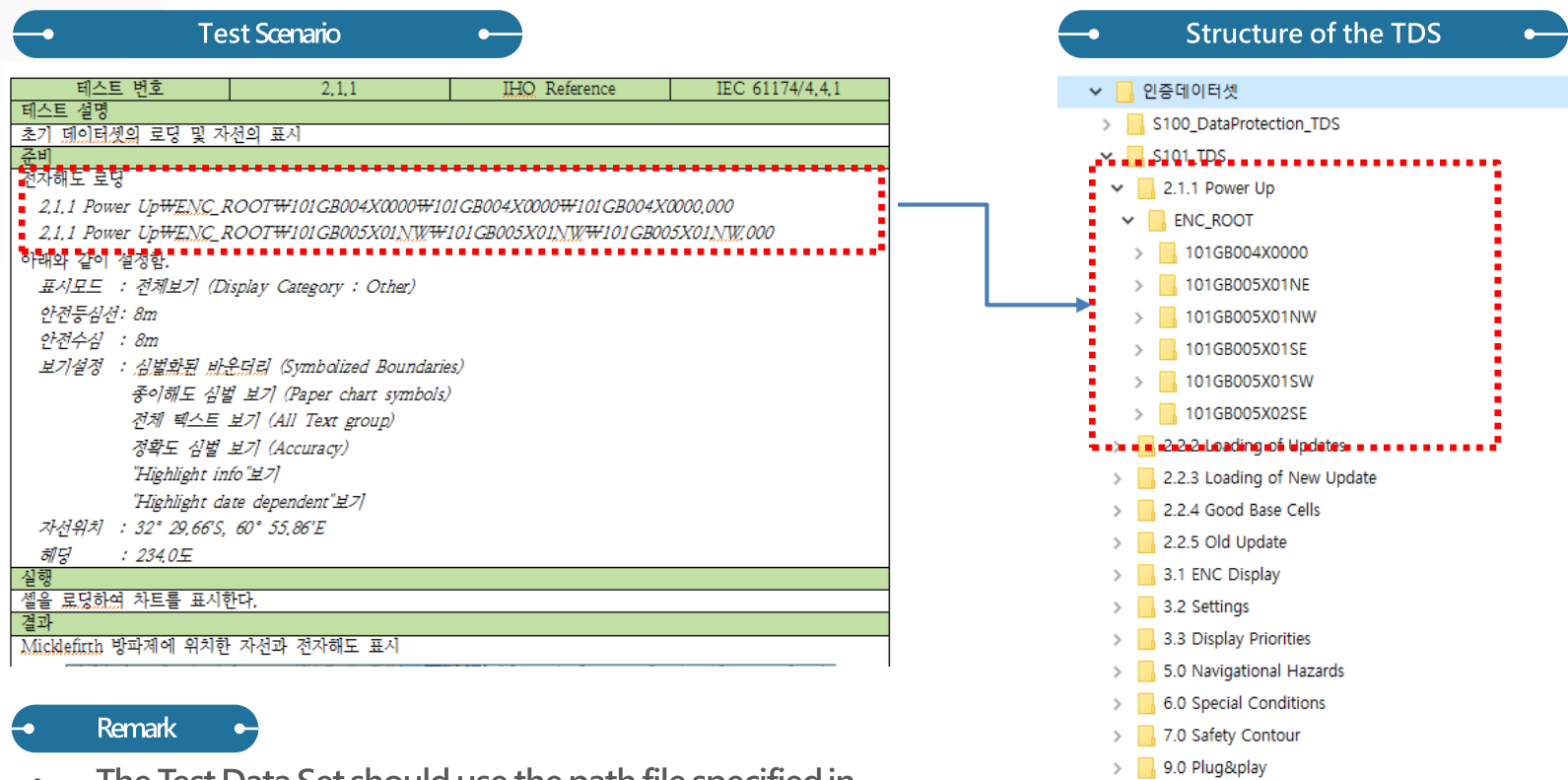

- The Test Data Set should use the path file specified in  $\bullet$ the scenario.
- One TDS file can be used for multiples scenarios.  $\bullet$

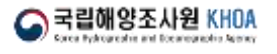

- 6 -

 $\triangleright$  S102\_TDS

 $>$  S104\_TDS  $\triangleright$   $\blacksquare$  S111\_TDS

 $\triangleright$  S122\_TDS

 $\triangleright$  S123\_TDS  $>$   $\sqrt{ }$  S124\_TDS

 $\triangleright$  S127\_TDS

# $\frac{1}{\sin \theta}$  $\overline{2}$ **TDS Organization**

**# Test Data Sets**

**INDEX** map of the TDS

Area of the TDS: Juss Land (IHO S-64 TDS)  $\frac{1}{2} \frac{1}{2} \frac{1}{2}$ 

 $\bullet$ 

101GB004X0000 32-28-57.5S 061-02-43.1E 101GB005X01NW 101GB005X01NE 101GB005X02SE 101GB005X01SW 101GB005X01SE 101AA002OVRVU 10-04-55.1N 010-04-55.1E 101AA003NAVHZ 101AA003ARSPC 101AA00SDBASE 101GB00SSTNDR 101GB005OTHER 101AA0035AFCO 39-44-58.2N 104-52-12.8W

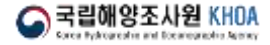

# $\frac{1}{3}$ 3 **S-101 TDS**

# Maintesting items

• Loading TDS

 $\bullet$ 

- Symbols, lines, and boundaries of S-101 Feature
- · Display basic navigational functions (Scale-bar, Lat/Lon, Ship's position etc)

 $\bullet$ 

 $\bullet$ 

• Alarms to dangerous area (Pending)

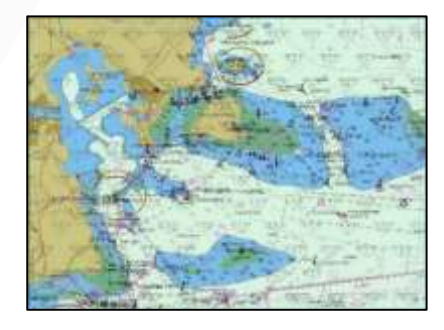

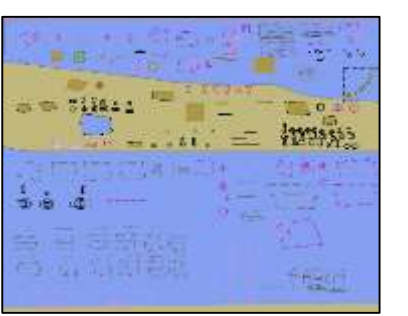

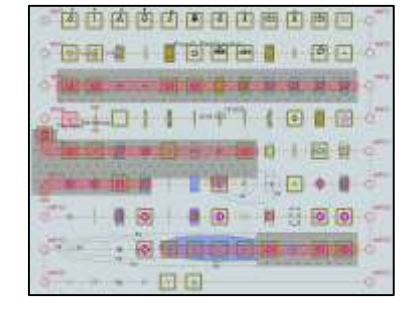

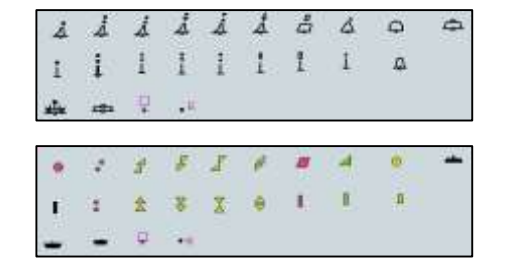

# Maintest Scenario

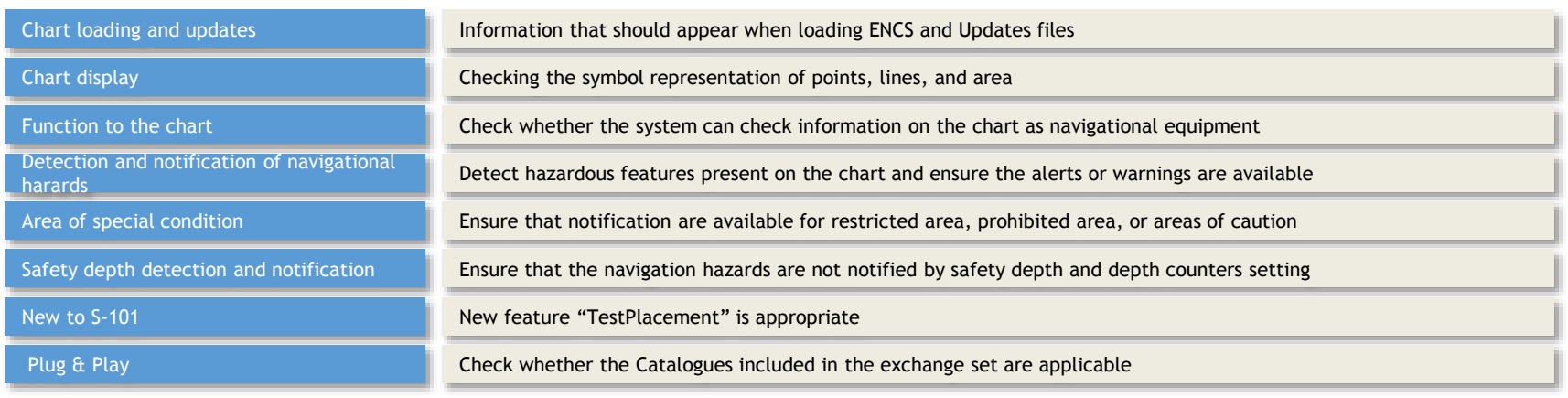

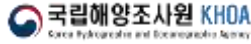

### **Examples of Test Scenario**

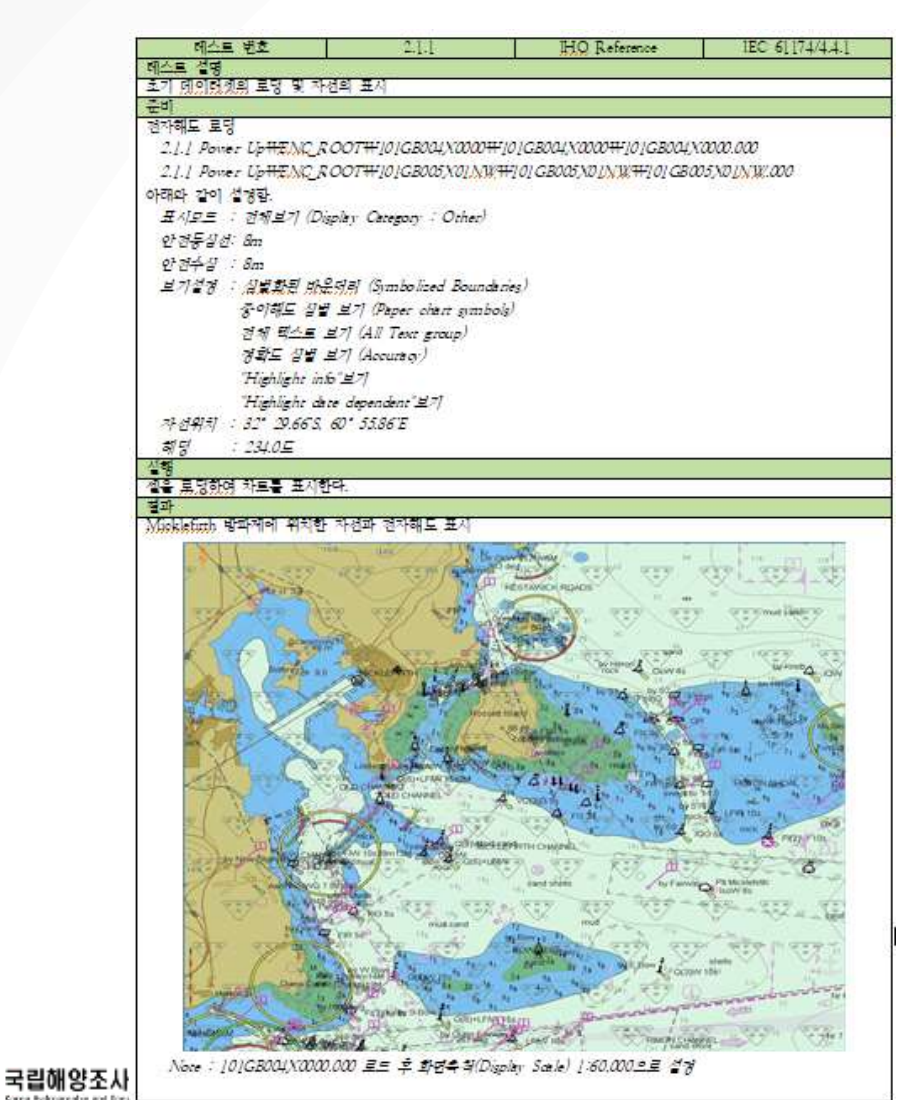

 $\bullet$ 

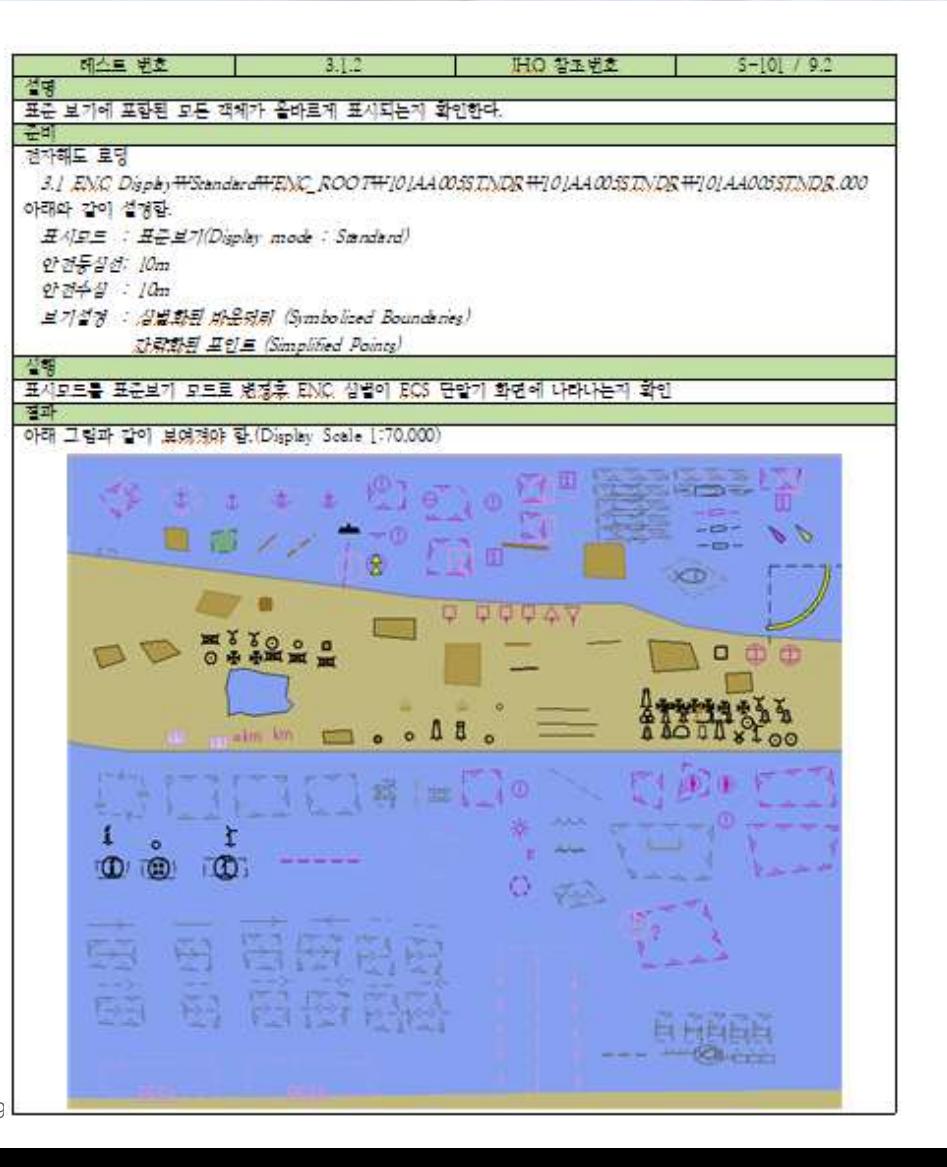

### $5 - 00$  $\overline{3}$ **S-101 TDS**

 $\hat{\Phi}$ 

### Example of Test Scenario

### 5.1 항해 위험물의 함지 및 통보 - 기본 테스트

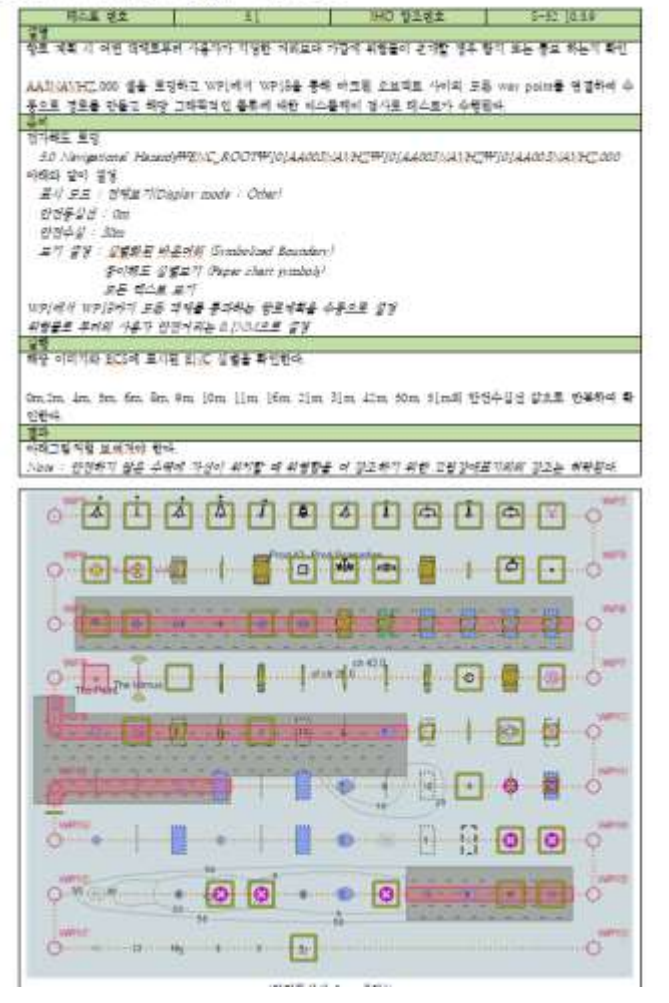

 $\bullet$ 

### 6.1 스페셜 컨디션이 존재하는 영역 탐지 - 기본 테스트

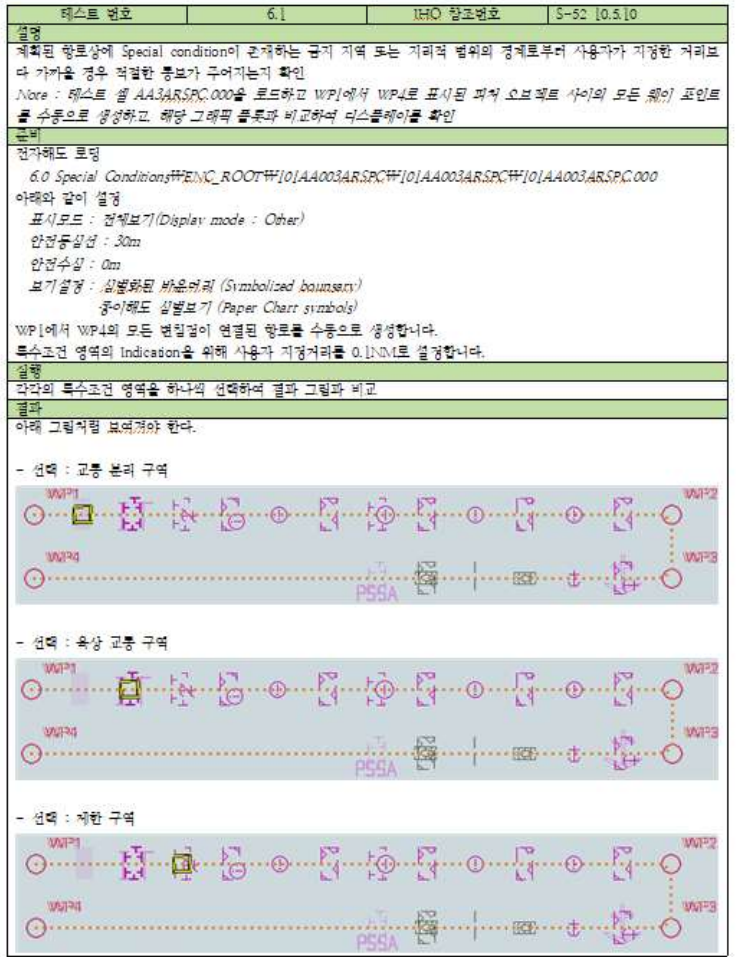

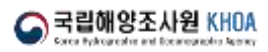

# $\overline{3}$ **S-102 / S-104 / S-111 TDS**

Main Testing Items

• Data loading and display

 $\frac{1}{\sqrt{2}}$ 

 $\bullet$ 

• Used as supplementary information for navigation

 $\bullet$ 

 $\bullet$ 

• Display attributes of S102, S104, S111

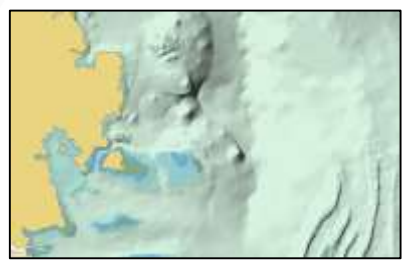

**Main Test Scenario** 

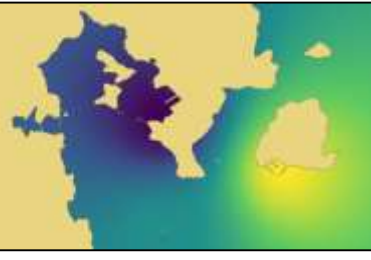

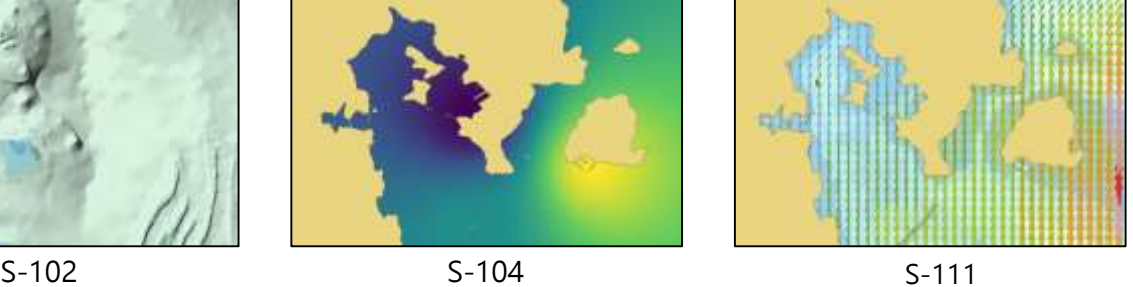

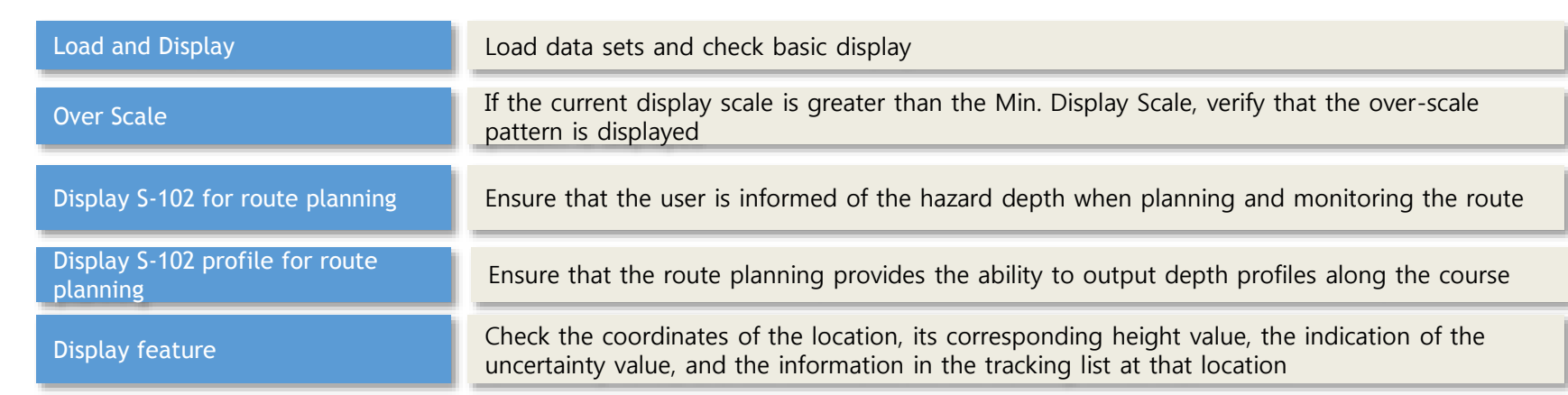

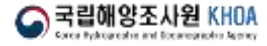

# $\mathbf{\hat{\Phi}}$ 3 **S-102 TDS**

# - Example of TDS Scenario

### 2.1.1 데이터 셋의 로딩 및 초기 화면

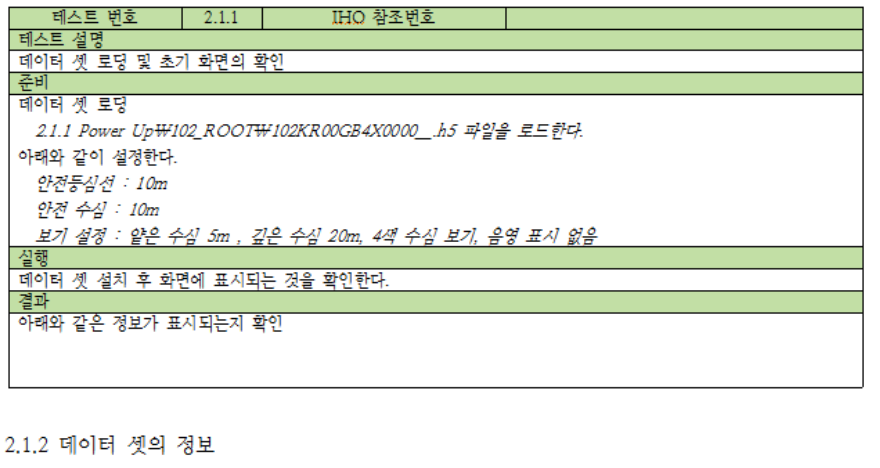

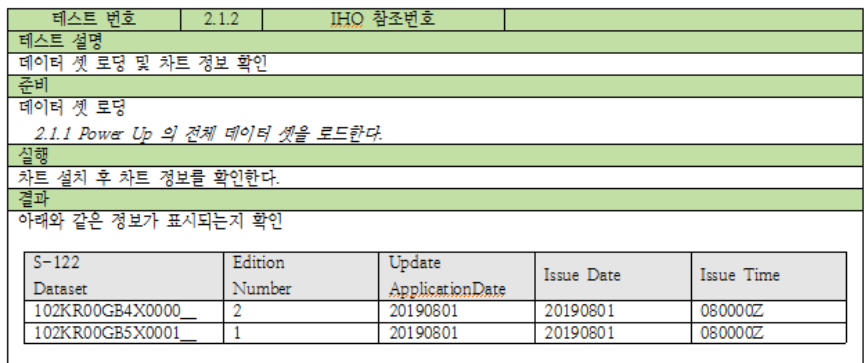

### 4.2 해저 지형 프로파일 표시

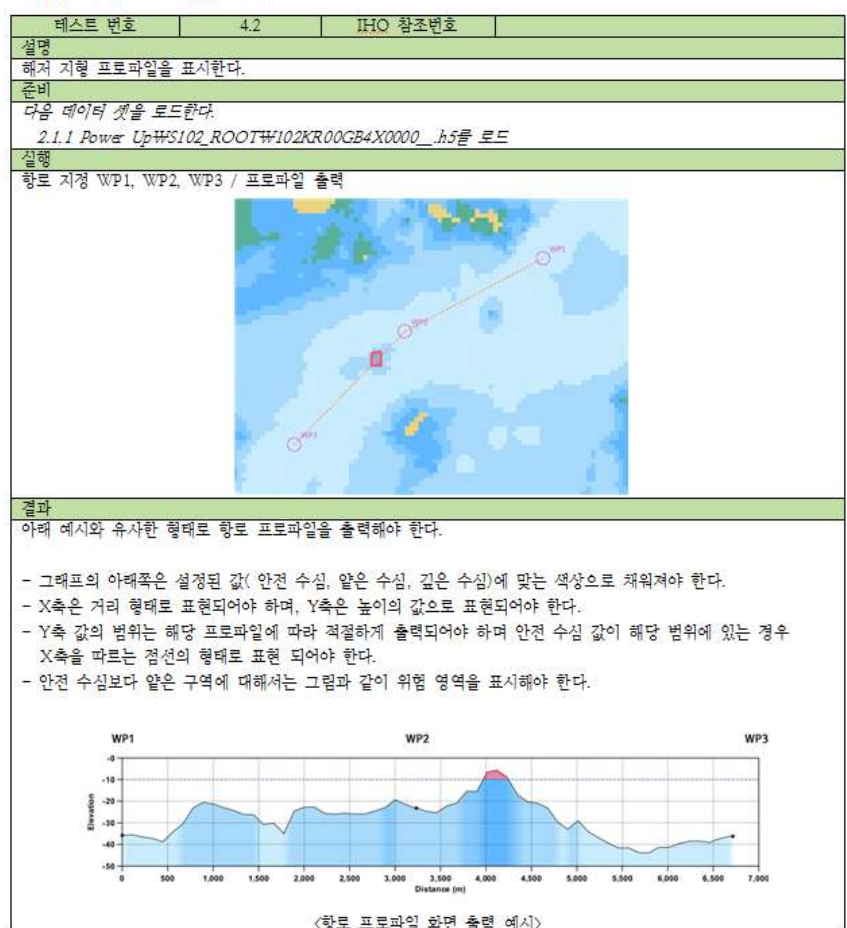

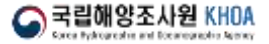

# $\frac{1}{3}$ 3 **S-104 TDS**

# $\rightarrow$  Example of TDS Scenario  $\rightarrow$

### 3.1 S-104 데이터의 표시

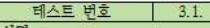

<mark>- 설명</mark><br>- 기본 묘화 테스트

이 테스트에서 로드하는 셀은 격자형 데이터가 아닌, 포인트 형 데이터 셋이다. 포인트 형 데이터 셋의 경우, 그 위 치를 알 수 있도록 메인 디스플레이에 실볼을 표시하여야 한다.

IHO 참조번호

# - <del>준비</del><br>- 준비<br>- 데이터 셋 로딩

2.1.1 Power Up\S104 ROOT\104KR00GB4P0000 h5 파일을 로드한다.

### 결과 아래 결과와 같이 표현되어야 한다.

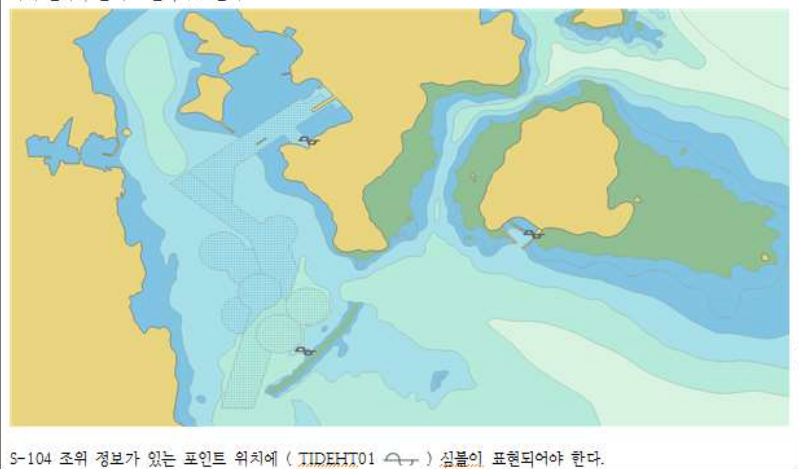

### 4.1.1 객체 정보의 표시

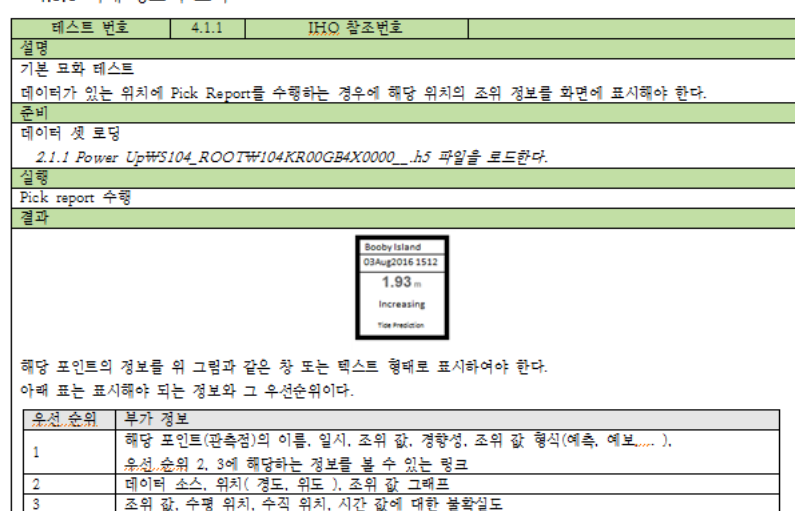

### 4.1.2 부가 정보의 표시

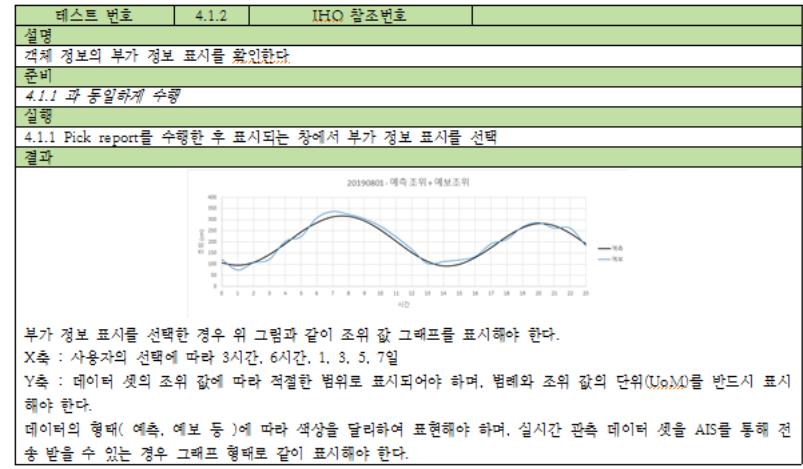

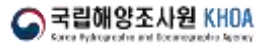

 $-13$ 

# $\frac{1}{3}$ 3 **S-111 TDS**

# $\rightarrow$  Example of TDS Scenario  $\rightarrow$

### 2.1.1 데이터 셋의 로딩 및 초기 화면

- 테스트 번호 - 2.1.1 IHO 참조번호

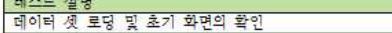

### 준비

### 데이터 셋 로딩

2.1.1 Power Up\S111\_ROOT\11KR00GB4X0000\_.h5 파일을 로드한다.

### 실행

데이터 셋 설치 후 화면에 표시되는 것을 확인한다. 결과

### 아래와 같은 정보가 표시되는지 확인

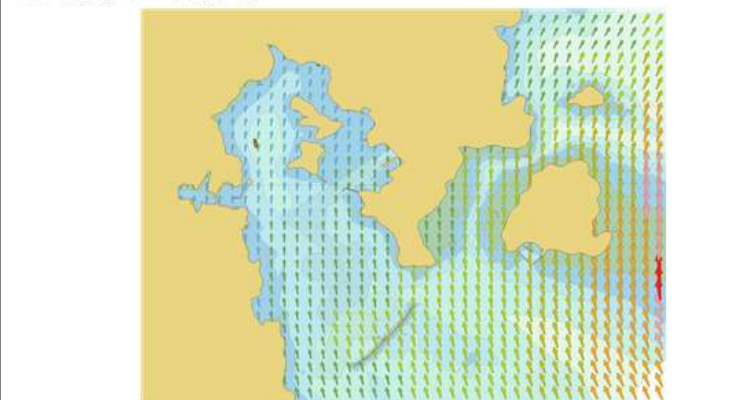

### 2.1.2 데이터 셋의 정보

△국립해

**Carea Bullet** 

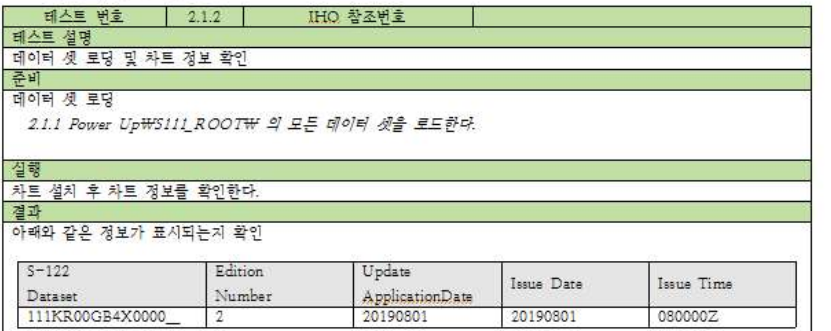

### 4.1 객체 정보

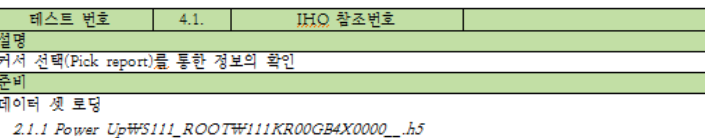

실행 Pick report 수행

결과

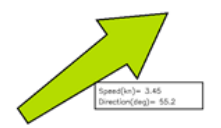

해류의 방향을 나타내는 화살표 싶볾셌 마우스 포인터를 위치시키는 경우 부가 정보를 위 그림과 같이 텍스트 형 태로 표시해야 하며, 클릭한 경우 다른 곳을 클릭하기 전 까지 계속해서 이 텍스트 창을 표시하고 있어야 한다. 표시해야 하는 정보에는 아래 표와 같은 오셨, 순위갔 있으며, 사용자의 선택에 따라 부가 정보를 표시해야 한다.

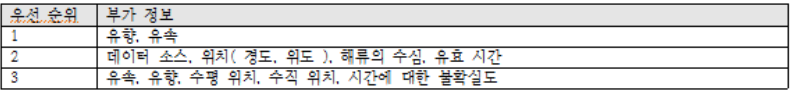

### 4.2 범례 표시

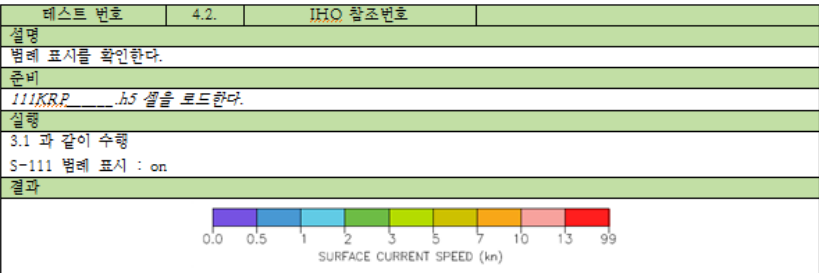

│표준에서 정의하고 있는 유속 밴드에 따른 범례를 화면에 표시해야 한다.

 $14 -$ 

# 3 **S-122 / S-123 / S-124 / S-127 TDS**

# **Main Testing Items**

• Loading data sets and display

 $\frac{1}{\sqrt{2}}$ 

 $\bullet$ 

- Used as supplementary information for navigation
- Display attributes of S102, S104, S111
- Alerts on S-124 navigation warning

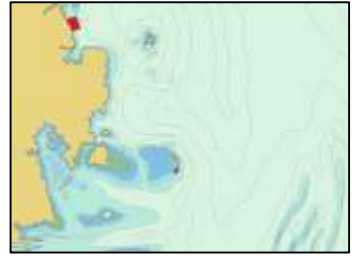

S-122 S-123 S-124 S-127

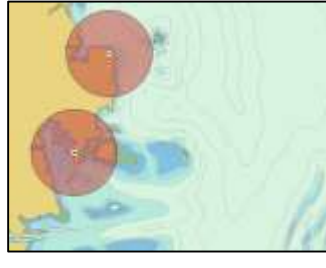

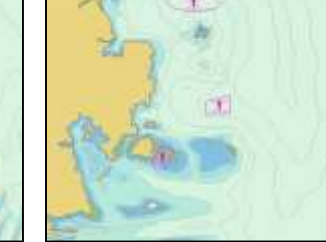

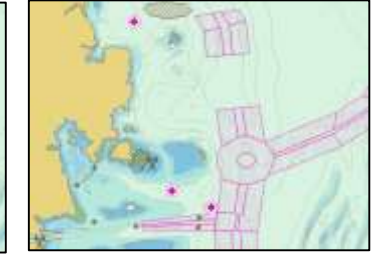

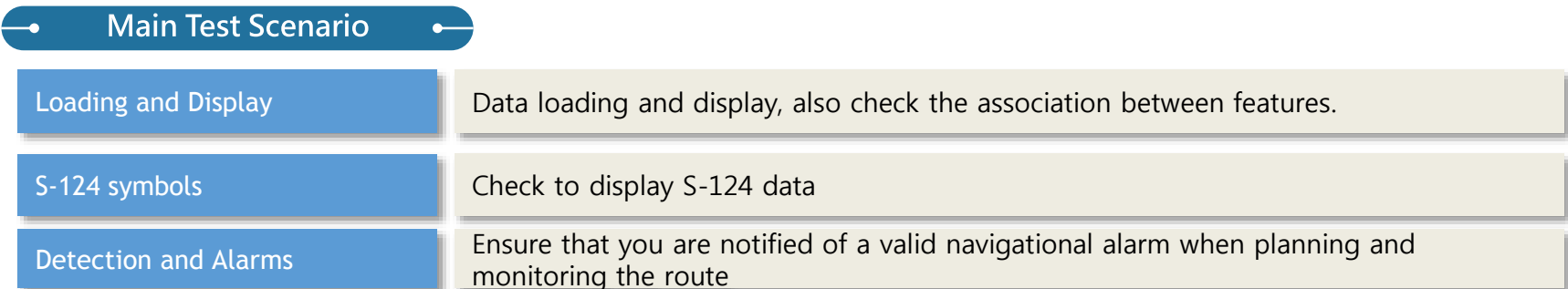

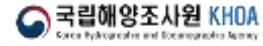

# 3 **S-122 / S-123 / S-124 / S-127 TDS**

 $\bullet$ 

**Examples** 

# **< S-122 / S-123 / S-127 > < S-124 >**

### 2.1.2 데이터 셋의 정보

 $\rightarrow$ 

 $\frac{1}{3}$ 

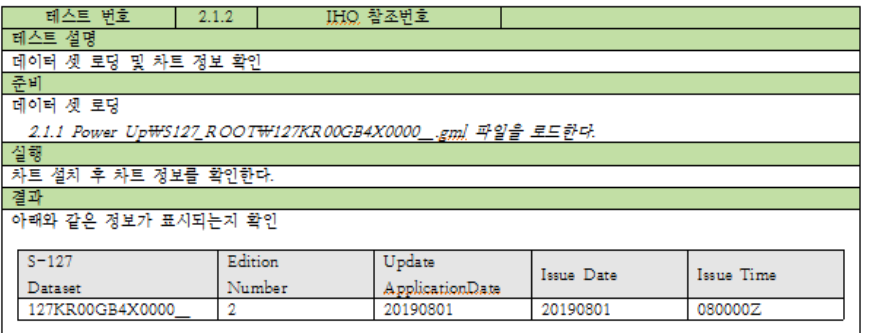

### 2.1.3 추가 데이터 셋 로드 및 chart library확인

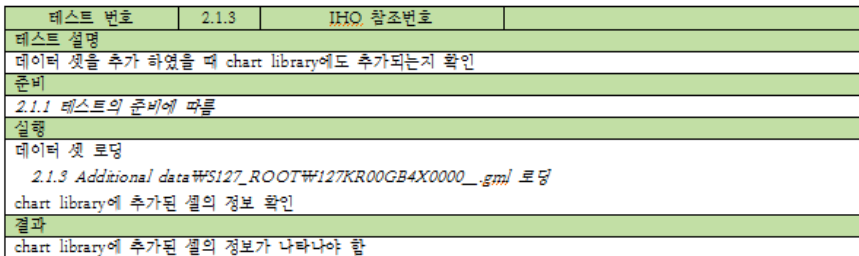

### 2.1.1 데이터 셋의 로딩 및 초기 화면

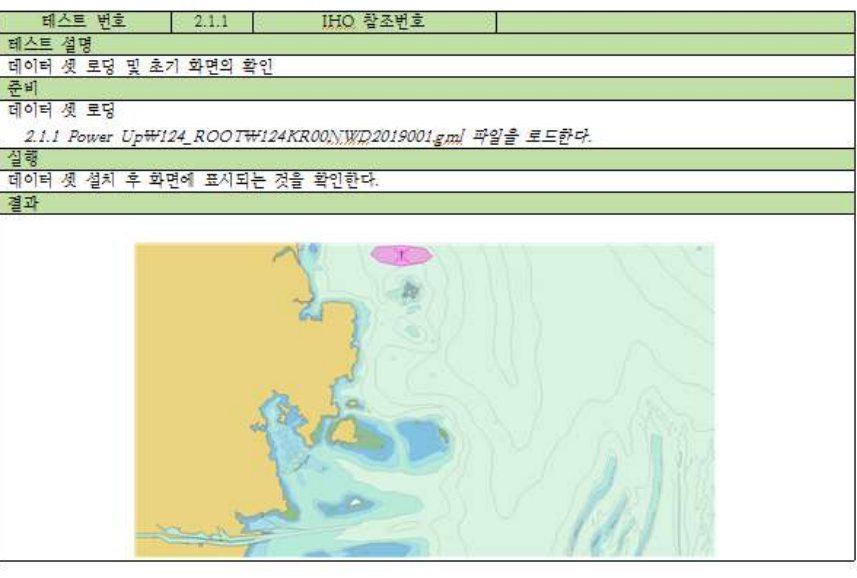

### 2.1.2 데이터 셋의 정보

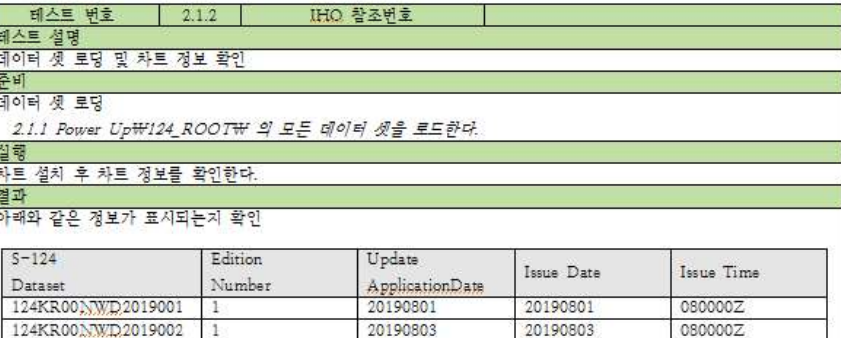

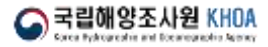

 $-1$ 

# 감사합니다<br>Q & A

==

**ASSESSMAN**